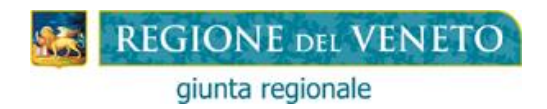

**BORSE DI STUDIO D.Lgs. 13-4-2017, n. 63 Anno 2019-2020**

### **ISTRUZIONI PER I RICHIEDENTI**

#### **Dal 03/06/2020 al 03/07/2020**

#### **Il Richiedente**:

- **1**. clicca sul link DOMANDA;
- **2**. compila la domanda di Borsa di Studio su modulo web con campi obbligatori, seguendo le **ISTRUZION**I sotto riportate;

#### **ISTRUZIONI PER LA COMPILAZIONE DELLA DOMANDA**

Il richiedente deve compilare un unico modulo web di domanda per ogni studente, per cui si chiede la Borsa di Studio, anche in caso di genitori separati o divorziati.

In caso di invio di più domande per il medesimo studente, sarà valutata solo l'ultima pervenuta alla Regione Veneto.

Il modulo di domanda è composto dalle seguenti Sezioni, che il richiedente dovrà compilare, seguendo attentamente le presenti istruzioni.

### **SEZIONE RICHIEDENTE**

Deve essere una persona fisica, iscritta all'anagrafe tributaria e con domicilio fiscale in Italia e appartenere a una delle seguenti categorie:

In particolare, può essere richiesto:

a) dal soggetto esercente la potestà genitoriale;

b) direttamente dallo studente iscritto (se maggiorenne).

Se il richiedente ha cittadinanza non comunitaria, deve possedere un titolo di soggiorno valido.

### **SEZIONE STUDENTE**

Deve avere la residenza nella Regione Veneto.

Compilare un unico modulo web di domanda per ogni studente per cui si chiede la Borsa di Studio, anche in caso di genitori separati o divorziati.

### **SEZIONE ISTITUZIONE FREQUENTATA**

Deve essere:

- un'Istituzione Scolastica: secondaria di II grado, Statale, Paritaria (privata e degli enti locali).

### **SEZIONE ISEE (Indicatore della Situazione Economica Equivalente)**

Considerato che è indispensabile indicare nella domanda di Borsa di Studio il risultato del calcolo dell'ISEE 2020, si invitano gli interessati a richiedere l'attestazione all'INPS con la massima sollecitudine.

L'ISEE è l'indicatore della situazione economica equivalente delle famiglie, che viene calcolato secondo criteri unificati a livello nazionale.

L'ISEE deve essere:

- del richiedente e del suo nucleo familiare;

- del 2020, calcolato secondo la nuova normativa vigente in materia (D.P.C.M. 159 del 5/12/2013);

- da € 0,00 a € 15.748,78.

Per calcolarlo ci si può rivolgere - **gratuitamente** - al Comune di residenza, ai Centri di Assistenza Fiscale (CAF), alle sedi INPS presenti nel territorio, oppure collegandosi al sito internet: www inps it utilizzando il portale ISEE, al quale si accede dalla voce "Servizi on line".

Per l'accesso ai servizi online INPS è necessario avere un PIN rilasciato dall'Istituto, o una identità SPID almeno di livello 2, o una Carta di identità elettronica 3.0 (CIE), o una Carta Nazionale dei Servizi (CNS).

# **SPESE**

Non è richiesto alcun giustificativo della spesa.

# **RIPARTIZIONE E PAGAMENTO DELLA BORSA DI STUDIO**

L'importo della borsa di studio, di misura non inferiore a € 200,00 e non superiore a € 500,00 sarà determinato in base alle domande validamente pervenute alla Regione Veneto e le risorse disponibili.

La Borsa di Studio sarà erogata dal Ministero dell'Istruzione, sulla base dell'elenco dei beneficiari, trasmesso dalla Regione Veneto, mediante il sistema dei bonifici domiciliati.

### **SEZIONE COMUNICAZIONI**

Prendere visione del contenuto delle comunicazioni, e confermare cliccando sull'apposita casella.

### **SEZIONE INFORMATIVA**

Prendere visione del contenuto dell'informativa, e confermare cliccando sull'apposita casella.

# **SEZIONE RIEPILOGO**

La sezione riepilogo riassume tutte le sezioni in precedenza compilate.

Controllare attentamente tutti i dati inseriti.

Sei i dati sono corretti: - cliccare su INVIA ALLA SCUOLA

- Se i dati non sono corretti: per ritornare nelle altre sezioni e modificare i dati: cliccare sulla sezione da modificare;
	- una volta modificati i dati, per ritornare nella SEZIONE RIEPILOGO cliccare sulla SEZIONE RIEPILOGO;
	- cliccare su INVIA ALLA SCUOLA.
- **3.** Una volta cliccato su INVIA ALLA SCUOLA, si visualizza la domanda di Borsa di Studio, in cui è riportato il CODICE IDENTIFICATIVO DOMANDA.

La domanda viene inviata automaticamente dal sistema informatico alla Scuola.

**Attenzione!** La domanda resta sospesa presso la Scuola nell'attesa che il richiedente si rechi presso la Scuola o invii alla stessa la documentazione di cui al successivo punto **5.**

- **4.** Se si vuole conservare copia della domanda, si può salvarla o stamparla:
	- Per salvare la domanda, comprensiva del codice identificativo, cliccare sul pulsante MODULO DOMANDA e poi sul pulsante SALVA.
	- Per stampare la domanda, comprensiva del codice identificativo, cliccare sul pulsante MODULO DOMANDA e poi sul pulsante STAMPA.

# **Successivamente:**

- **5. si reca** presso l'Istituzione Scolastica (entro il 03/07/2020) ore 12:00 termine perentorio) munito di:
	- un proprio documento di identità/riconoscimento**;**
	- se cittadino non comunitario: il proprio titolo di soggiorno valido;
	- codice identificativo della domanda ricevuto dalla procedura web;

**o invia** all'Istituzione Scolastica frequentata dallo studente copia della suddetta documentazione, nonché la domanda firmata, con una delle seguenti modalità:

- 1. raccomandata (farà fede la data del timbro dell'ufficio postale accentante, che dovrà avvenire comunque entro il 03/07/2020 – ore 12:00);
- 2. all'indirizzo di Posta elettronica certificata (PEC):
- a) o tramite mail dalla propria casella di posta elettronica certificata (cosiddetta PEC-ID)*;*
- b) o tramite la propria casella di posta elettronica non certificata a seguito di processo di scansione;
- c) o tramite la propria casella di posta elettronica non certificata, con richiesta sottoscritta mediante firma digitale o firma elettronica qualificata;
- d) o tramite la propria casella di posta elettronica non certificata, utilizzando la carta di identità elettronica o la carta nazionale dei Servizi.

**Attenzione:** l'Istituzione Scolastica invia la domanda alla Regione Veneto**, solo dopo che il richiedente** ha compiuto le formalità di cui al punto **5**, ovvero **si è recato presso l'Istituzione Scolastica** o ha inviato alla stessa la documentazione richiesta.

#### **COMUNICAZIONI AI BENEFICIARI**

I richiedenti ed i soggetti non ammessi prendono conoscenza dell'assegnazione o del diniego della Borsa di Studio mediante accesso alla pagina internet:

hiip://www.regione.veneto.it/istruzione/borsedistudio entro 30 giorni dalla data di pubblicazione del provvedimento di assegnazione o di diniego sul Bollettino Ufficiale della Regione del Veneto.

I richiedenti potranno ricevere all'indirizzo e-mail dichiarato nel modulo di domanda, comunicazioni concernenti i contributi in materia di diritto allo studio e richieste di partecipazione ad indagini di customer satisfaction sui servizi offerti dagli uffici regionali, provenienti dal seguente indirizzo: contributidirittoallostudio@regione.veneto.it

### **PER INFORMAZIONI**

**Telefonare ai seguenti numeri: 041-2795036-5973-5732 (dal lunedì al venerdì dalle ore 9:00 alle 13:00).**